### Instruction Manual

### Beagle 2.0 // BeagleScout // PowerTrip Track

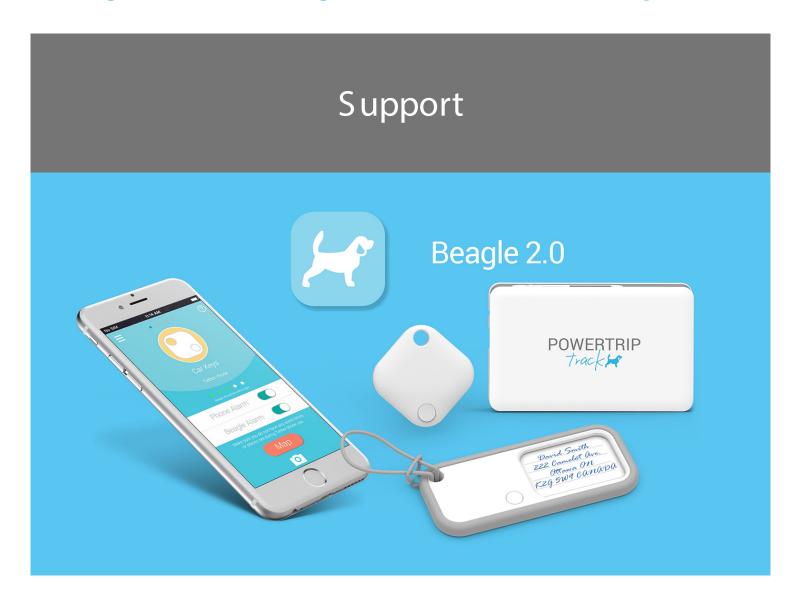

\*\*Please note that the Beagle App must be running in the background to communicate with your Beagle device.\*\*

The Beagle 2.0, BeagleScout and PowerTrip Track all use the Beagle 2.0 app. For simplicity purposes the below info refers to all three products as "Beagle".

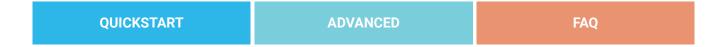

# BEAGLE# 2.0

Beagle pairs with your smartphone or tablet using Bluetooth. You can pair multiple Beagles to your mobile device to help keep track of your most important things. Bluetooth is required to use Beagle.

Enabling Location is recommended but optional. Location is required to determine the last location of your Beagle.

You must first download the App in order to use your Beagle by searching "Beagle 2.0" in your mobile device's app store.

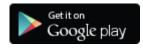

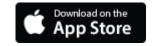

### Have you downloaded the correct app?

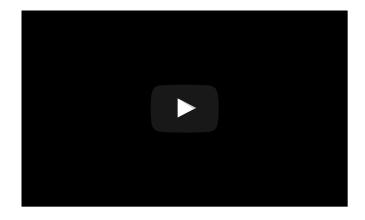

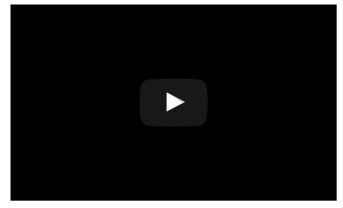

http://www.youtube.com/6Nz4HyZZ2j4

Turn your Beagle on. Press and hold the button on the unit for 2 seconds. If this is the sound that your Beagle makes, download the **Beagle Bluetooth Tracker** app. See the Beagle 1.0 support page for further assistance.

http://www.youtube.com/kVfilClrlo4

Turn your Beagle on. Press and hold the button on the unit for 2 seconds. If this is the sound that your Beagle makes, download the **Beagle 2.0** app. This is the correct support page.

## Quickstart

Back to top

### 1. Pair & Register Your Beagle

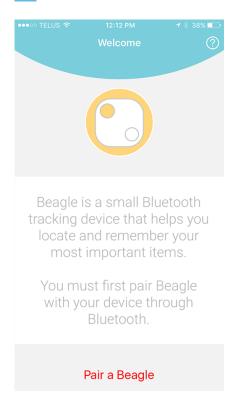

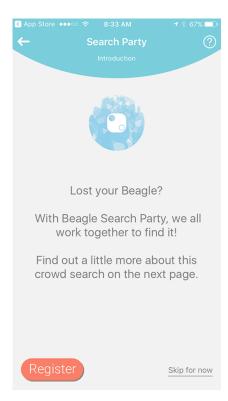

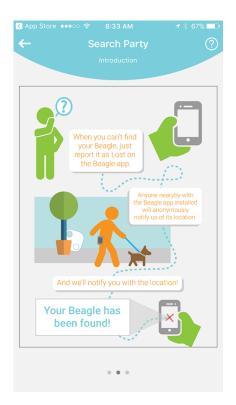

Open the App

Register Your Beagle

Learn About Search Party

Download the Beagle app from Google Play or the App Store. Open the app on your mobile device. Click PAIR YOUR BEAGLE. REGISTER your Beagle to take advantage of all features, including Search Party. Flip through the screens
to learn about Search
Party and how it can help
other Beagle users
securely notify you if they
come in range of your lost
item.

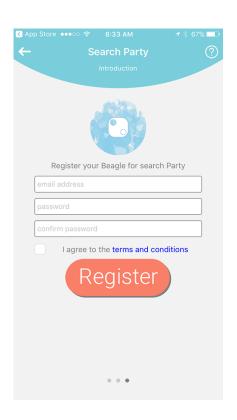

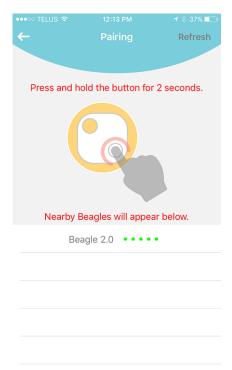

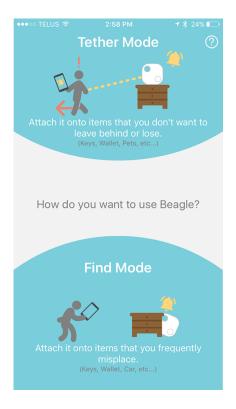

# Complete the Registration

Complete the registration with an email address, password and agree to the terms and conditions. Click Register.

#### Pair Your Beagle

As instructed in the app, press & hold the Beagle button for 2 seconds.
Select your Beagle 2.0 from the list of nearby Beagles.

#### Choose Mode

Choose between Find
Mode and Tether Mode.
These are different
options that will determine
how you use your Beagle.
Click on Tether Mode or
Find Mode.

See Section 4. to Switch Modes

#### 2. Find Mode

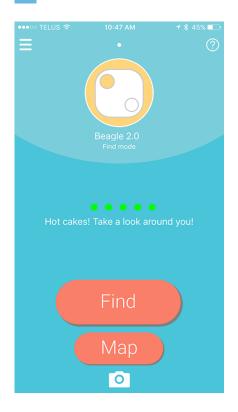

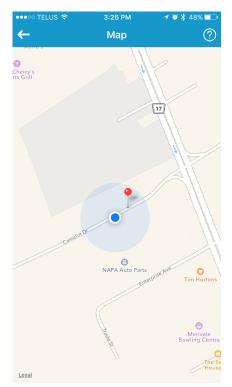

#### Find Mode

Find Mode allows you to find misplaced items. Tap the Find button on your mobile device and the Beagle will sound an alert so you can easily find your item. Reversely, you can press the button on your Beagle to trigger an alarm from your mobile device.

### Мар

In both modes, you can access a map. The red pin shows you the last location where your mobile device and Beagle were connected. The blue pin shows your current location.

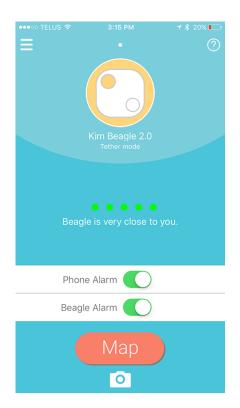

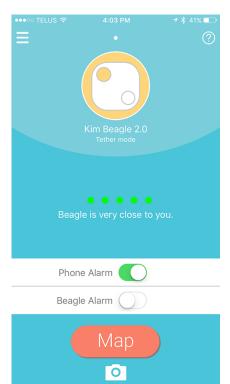

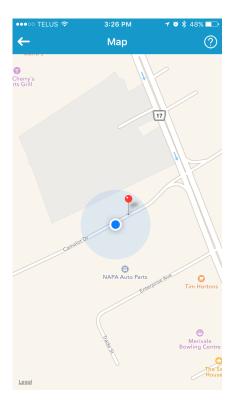

#### **Tether Mode**

Tether Mode creates an invisible link between your mobile device and your Beagle. If the Beagle and your mobile device are too distant from each other, an alarm will sound.

### Alarm Toggles

Tether Mode lets you control whether your Beagle, your mobile device, or both will sound an alarm when separated.

#### Мар

In both modes, you can access a map. The red pin shows you the last location where your mobile device and Beagle were connected. The blue pin shows your current location.

4. Switch Modes & More Options

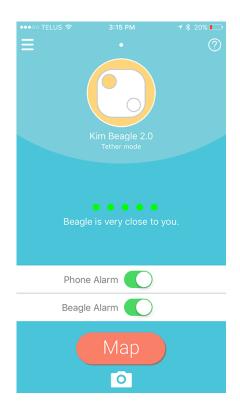

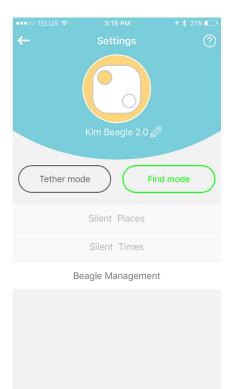

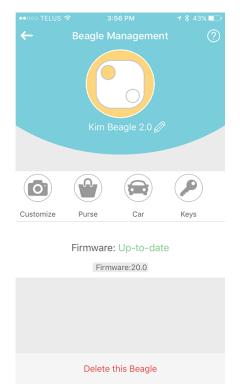

#### Settings

Press the Beagle icon at the top of the app for more options and to Switch between Find and Tether mode.

# Switch Modes & More Options

From this menu you can rename your Beagle, switch between modes, create Silent Places and Times and access Beagle Management.

#### Beagle Management

From Beagle
Management you can
further customize your
Beagle and DELETE the
Beagle from your paired
device. Your Beagle
tracker will need to be
deleted before it can be
paired to a new device or
new phone.

### App Button Legend

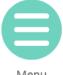

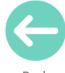

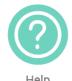

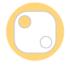

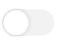

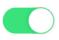

u Back

Settings

Toggle Off

Toggle On

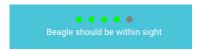

Proximity Meter

When all five dots are filled green, you're right beside your Beagle.

# Advanced

Back to top

### Getting the App

You must first download the App in order to use your Beagle Bluetooth tracker.

Simply search for "Beagle 2.0" in your mobile device's app store.

Only iOS and Android devices are supported. (iOS 6.0 or later & Android 4.2.2 or later)

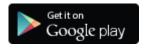

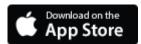

### Pairing

-

Pairing Your First Beagle

- During the initial set-up, the app will initiate the pairing of your first Beagle.
- Tap on Pair a Beagle
- Make sure Bluetooth is enabled
- Hold the button on your Beagle for 2 seconds to pair

### Pairing Additional Beagles

- Go to the Settings Menu
- + button
- Make sure Bluetooth is enabled
- Hold the button on your Beagle for 2 seconds to pair

### How do you want to use your Beagle?

- Tether Mode
  - This mode creates an invisible link between your mobile device and your Beagle. If the Beagle and your mobile device are too distant from each other, an alarm will sound.
  - Attach it onto items that you don't want to leave behind or lose. (Keys, Wallets, Pets, etc.)
  - Proximity Meter
    - This meter will show you how close you are to your Beagle and the item it
      is attached to.If all five dots are filled green, it means you're right beside
      your Beagle.
  - Alarms
    - While in Tether Mode, an alarm will sound when the distance between your Beagle and your mobile device is at a critical limit. You can set whether your Beagle, your mobile device, or both will sound an alert.

#### Map

 The Map feature uses a red pin to show you where the last location of your Beagle was seen while connected to your mobile device. A blue pin shows you your current location. Location must be enabled on your mobile device in order to use the Map.

#### Find Mode

- This mode allows you to easily find items that are frequently misplaced. Simply Tap on the Find button in the App and your Beagle will sound an alarm. You can also press and hold the button on the Beagle to find your smartphone or tablet as well.
- Attach it onto items that you frequently misplace. (Keys, Wallets, Car, etc.)

#### Proximity Meter

This meter will show you how close you are to your Beagle and the item it
is attached to.If all five dots are filled green, it means you're right beside
your Beagle.

#### Find

 When in Find Mode, the Find button will make the Beagle sound an alert so you can easily find your lost item.

#### Map

 The Map shows you where the last location of your Beagle was seen while connected to your mobile device. A blue pin shows you your current location. Location must be enabled on your mobile device in order to use the Map.

### Switching between Modes

- Tap on the Beagle whose mode you would like to switch
- This brings you to settings

- Tap on either Tether Mode or Find Mode
- Tap the back arrow to bring you to the chosen mode

### Renaming a Beagle

- Tap on the Beagle you'd like to rename
- Tap on Beagle Management
- Tap on Rename this Beagle
- Type a new name
- Tap OK

### Assigning a photo for your Beagle

- Tap on the Beagle you'd like to add a customized photo for
- Tap on Beagle Management
- Tap on Change Photo
- Tap on the selected photo or take a new photo

### **Deleting Your Beagle**

- Tap on the Beagle you'd like to delete
- Tap on Beagle Management
- Tap on Delete this Beagle
- Tap OK

### Silent Places

You can set certain places where you'd like to disable Beagle alerts.

- For iOS, this is done by using your Location to determine the radius area of the Silent Place.
  - Ensure that you have Location on
  - o Tap on the Beagle that you'd like to add a Silent Place
  - Tap on Silent Places
  - o Tap on the + to add a new Silent Place
  - Type the name of the Silent Place
  - You can now find the location that you'd like to make as a Silent Place (You can Tap on Full-Screen for a better view)
  - You can modify the radius from 0 to 500 meters
  - Tap to add a Silent Place (Pin)

### Android

- For Android, this is done by using Wi-Fi signals to determine the area of the Silent Place.
  - Tap the Beagle that you'd like to add a Silent Place
  - Tap on Silent Places
  - Tap on the + button to add a new Silent Place
  - Type a name for the new Silent Place
  - Select the WiFi connection that you'd like to enable as a Silent Place

### Silent Times

You can set certain days and times that Beagle will remain silent.

- Tap on the Beagle that you'd like to add a Silent Time
- Tap on Silent Places
- Tap the + to add a new Silent Time

- Add a name for the Silent Time
- Select which days that you would like to disable Beagle alerts
- Select the time period that you would like to disable Beagle alerts

### Using your Beagle to take photos

- ios
  - Tap the camera icon on the main screen
  - Tap on Take Pictures
  - Now you can use the button on your Beagle to take photos
- Android
  - Tap on camera icon on the Beagle main screen
  - Now you can use the button on Beagle as a remote camera button

### FAQ

Back to top

### Frequently Asked Questions

How do I pair a Beagle to my mobile device?

During the initial set-up

- During the initial set-up, the app will initiate the pairing of your first Beagle.
- Tap on Pair a Beagle
- Make sure Bluetooth is Enabled

• Tap on your Beagle to Pair

#### Pairing additional Beagles

- Go to the Settings Menu
- + button / Pair a Beagle
- Make sure Bluetooth is Enabled
- Tap on your Beagle to Pair
- How do I replace the battery?
  - locate the small pry area on the corner of your Beagle
  - use a small coin or a flat-head screwdriver
  - pry open and proceed to open the housing
  - replace with CR2032 cell battery
  - close 2 plastic halves
- How do I find my mobile device with Beagle?
  - pair your Beagle with your device
  - press and hold the button on your Beagle to make your mobile device emit an alert
  - to stop the alert:
    - o iOS: Tap OK on your mobile device
    - o Android: Press and hold the button on your Beagle to stop the alert
- How come my Maps button isn't working?

In order to use Maps, you will have to make sure that Location is turned on. Please refer to your mobile device's manual on how to enable Location.

I have already paired but turned off my Bluetooth, now it won't connect

You may have to force quit the Beagle app and reopen it to reestablish the connection.

How do I turn off my Beagle?

To turn off your Beagle, you must first Delete the Beagle in Beagle Management.

After deleting your Beagle, it will turn off after 10 minutes.

To use your Beagle again, simply Pair it again with your mobile device.

Beagle won't connect, FIND button is grayed out

Beagle won't connect, and the FIND button is grayed out.

The app my have gone to sleep and you will need to force quit the app and reopen it.

NOTE: This equipment has been tested and found to comply with the limits for a Class B digital device, pursuant to part 15 of the FCC Rules. These limits are designed to provide reasonable protection against harmful interference in a residential installation. This equipment generates uses and can radiate radio frequency energy and, if not installed and used in accordance with the instructions, may cause harmful interference to radio communications. However, there is no guarantee that interference will not occur in a particular installation. If this equipment does cause harmful interference to radio or television reception, which can be determined by turning the equipment off and on, the user is encouraged to try to correct the interference by one or more of the following measures:

- Reorient or relocate the receiving antenna.
- Increase the separation between the equipment and receiver.
- -Connect the equipment into an outlet on a circuit different from that to which the receiver is connected.
- -Consult the dealer or an experienced radio/TV technician for help

Changes or modifications not expressly approved by the party responsible for compliance could void the user's authority to operate the equipment. This device complies with Part 15 of the FCC Rules. Operation is subject to the following two conditions:

- (1) this device may not cause harmful interference, and
- (2) this device must accept any interference received, including interference that may cause undesired operation.

This device complies with Industry Canada licence-exempt RSS standard(s).

Operation is subject to the following two conditions:

- (1) this device may not cause interference
- (2) this device must accept any interference, including interference that may cause undesired operation of the device.

Le présent appareil est conforme aux CNR d'Industrie Canada applicables auxappareils radio exempts de licence. L'exploitation est autorisée aux deux conditions suivantes :

- (1) l'appareil ne doit pas produire de brouillage, et
- (2) l'utilisateur de l'appareil doit accepter tout brouillage radioélectrique subi, même si le brouillage est susceptible d'en compromettre lefonctionnement.